# Table spaces and operation with table spaces

# What is Tablespace

- Table space is collection of data files.
- One data file belongs to one table space
- But a table space contains many data files.
- That's physical structure of table space
- But logically table space contains segments.
- A segment can represent a table, indexes, objects etc.
- In 10 g or onward minimum two tablespace are required.

# These are:

- 1- SYSTEM tablespace
- 2- SYSAUX tablespace

By defaults system create 6 tablespaces.

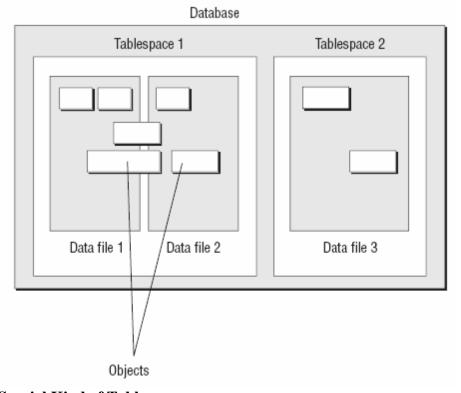

# **Special Kind of Tablespaces**

- 1- Big file Tablespace
- Maximum size could be 128 TB
- Manage whole tablespace as unit
- Does not worry about its size

# 2- Temporary tablespace

• Used to contains temporary segments

# • Like UNION, JOIN, ORDER BY

## **3-** System Tablespace

- By defaults system tablespace used as temporary tablespace.
- Permanent in nature but segments are temporary in nature.
- Mandatory in the system
- Contains very important data

# It contains Data dictionary: it is a Meta data, means data about data

• For example: when we create a table, who create the table, what columns are there in the table.

# **Tablespaces and Data Files**

- The size of tablespace is the total size of all the data files in the tablespace.
- Smallest unit of storage is a Block in database.
- We can define the Block size when database created, and we can't alter it.
- You can add more space to a tablespace by adding more data files in the tablespace.

# **Types of Table Spaces:**

### • Permanent

You use permanent tablespaces to store your user and application data. Each user is assigned a default permanent tablespace.

Example: System Table Space

# • Undo

It Create and manage undo data in the undo tablespace. In Oracle it is use to role back the transactions and to help with database recovery. A database instance can have only one active undo tablespace.

# Read only

It is a permanent tablespace that can only be read, no writes can take place, but the tablespace can be made read/write.

#### Temporary

Temporary tablespaces are used for storing temporary data. An Oracle database gets a temporary tablespace when the database is created. You would create another temporary tablespace if you were creating a temporary tablespace group

To create temporary table Space:

> CREATE TABLESPACE

TEMPDATAFILE'/disk5/oradata/MYDB01/temp01.dbf' SIZE 300M

# DEFAULT STORAGE (INITIAL 2M NEXT 2M PCTINCREASE 0 MAXEXTENTS UNLIMITED) TEMPORARY;

# **Creating a Tablespace**

- Using the CREATE TABLESPACE statement creates a tablespace.
- CREATE TABLESPACE APPLICATION\_DATA,

## TIP:

- The tablespace name cannot exceed 30 characters.
- The name should begin with an alphabetic character and can contain alphabetic characters, numeric characters, and the special characters #, \_, and\$.

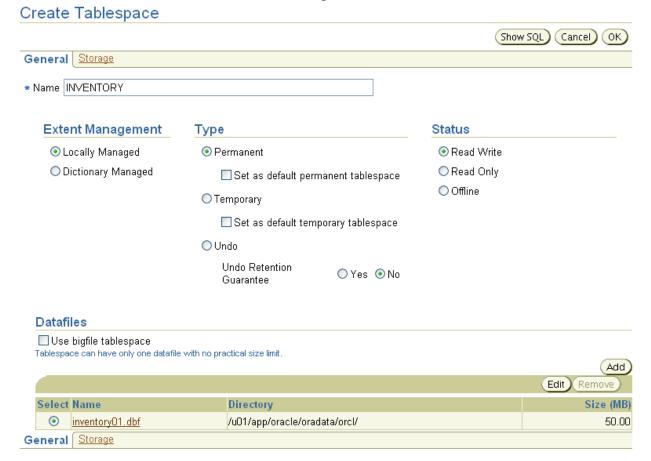

# **Dictionary-Managed Tablespaces**

In dictionary-managed tablespaces, all extent information is stored in the data dictionary. A simple example of a dictionary-managed tablespace creation command is as follows:

CREATE TABLESPACE APPL\_DATA DATAFILE '/disk3/oradata/DB01/appl\_data01.dbf' SIZE 100M;

#### EXTENT MANAGEMENT DICTIONARY:

You may need to create more files if there are any operating system limits on the file size. For example, if you need to allocate 6GB for the tablespace, and the operating system allows only a 2GB maximum, you need three data files for the tablespace. The statement is then as follows:

## ➤ CREATE TABLESPACE APPL\_DATADATAFILE

'/disk3/oradata/DB01/appl\_data01.dbf' SIZE 2000M,

'/disk3/oradata/DB01/appl\_data02.dbf' SIZE 2000M,

'/disk4/oradata/DB01/appl\_data03.dbf' SIZE 2000M;

#### **DEFAULT STORAGE**

Specifies the default storage parameters for new objects that are created in the tablespace.

#### **BLOCKSIZE**

Specifies the block size that is used for the objects created in the tablespace. By default, this block size is the database block size, which you define using the DB\_BLOCK\_SIZE parameter when creating the database.

#### **INITIAL**

Specifies the size of the object's (segment's) first extent. NEXT specifies the size of the segment's next and successive extents. The size is specified in bytes. You can also specify the size in KB by post-fixing the size with K, or you can specify MB by post-fixing the size with M.

#### **MINEXTENTS**

Specifies the total number of extents allocated to the segment at the time of creation. Using this parameter, you can allocate a large amount of space when you create an object, even if the space available is not contiguous.

## **MINIMUM EXTENT**

Specifies that the extent sizes are a multiple of the size specified. You can use this clause to control fragmentation in the tablespace by allocating extents of at least the size specified and as always a multiple of the size specified.

#### LOGGING

Specifies that the DDL operations and direct-load INSERT are recorded in the redo log files. LOGGING is the default, and you can omit the clause. When you specify NOLOGGING, data is modified with minimal logging and hence the commands complete faster.

## **ONLINE**

Specifies that the tablespace be created online or available as soon as it is created. ONLINE is the default,

## **PERMANENT**

Specifies whether the tablespace is to be used to create permanent objects such as tables, indexes, and so on. PERMANENT is the default, and hence you can omit it.

## **Using Non-standard Block Sizes**

When creating the database, you specify the block size in the initialization parameter using the parameter

## DB\_BLOCK\_SIZE

This specification is known as the standard block size for the database. When creating a tablespace with a non-standard block size, you must specify the BLOCKSIZE clause in the CREATE TABLESPACE statement. The initialization parameter is

# DB\_nK\_CACHE\_SIZE

; n is the non-standard block size. It can have the values 2, 4, 8, 16, or 32,

# Altering a Tablespace

You can alter a tablespace using the ALTER TABLESPACE command. This command allow you to do the following:

- Change the default storage parameters of a dictionary-managed tablespace
- Change the extent allocation and LOGGING/NOLOGGING modes
- Change the tablespace from PERMANENT to TEMPORARY or vice versa
- Change the availability of the tablespace
- Make the tablespace read-only or read-write
- Coalesce the contiguous free space
- Add more space by adding new data files or temporary files

Directory

/u01/app/oracle/oradata/orcl/

- Rename files belonging to the tablespace
- Begin and end a backup

Select Name

example01.dbf

Database Instance: orcl.oracle.com > Tablespaces > Edit Tablespace: EXAMPLE Logged in As DBA1 Edit Tablespace: EXAMPLE Actions Add Datafile **⋥** 😡 Show SQL) Revert ) General Storage Thresholds Name EXAMPLE Bigfile tablespace No Extent Management Type Status Locally Managed Permanent Read Write O Dictionary Managed C Read Only ☐ Set as default permanent tablespace ← Offline ○ Temporary Offline Mode Normal ☐ Set as default temporary tablespace Normal Temporary OUndo Immediate For Recover **Datafiles** (Add) Edit Remove

Size (MB) Used (MB)

100.00

# **Table Space Availability**

OBJECTIVE: Change the status of tablespaces: You can control the availability of certain tablespaces by placing them offline or online. When you make a tablespace offline, the segments in that tablespace are not accessible. The data stored in other tablespaces is available for use. When making a tablespace unavailable, you can use the following four options:

## **NORMAL**

This option is the default. By normally we can change the state of the tablespace to offline or online. To offline the tablespace:

ALTER TABLESPACE USER\_DATA OFFLINE NORMAL

#### **TEMPORARY**

Oracle performs a checkpoint on all online data files. It does not ensure that the data files are available. You might need to perform a media recovery on the offline data files when the tablespace is brought online. For example:

➤ ALTER TABLESPACE USER\_DATA OFFLINE TEMPORARY

#### **IMMEDIATE**

Oracle does not perform a checkpoint and does not make sure that all data files are available. You must perform a media recovery when the tablespace is brought back online. For example:

➤ ALTER TABLESPACE USER DATA OFFLINE IMMEDIATE;

## FOR RECOVER

This option places the tablespace offline for point-in-time recovery. You can copy the data files belonging to the tablespace from a backup and apply the archive log files. For example:

➤ ALTER TABLESPACE USER DATA OFFLINE FOR RECOVER;

## **Read-Only Tablespace**

If you do not want users to change any data in the tablespace, you can specify that it is read only. All objects in the tablespace are available for queries. INSERT, UPDATE, and DELETE operations on the data are not allowed.

➤ ALTER TABLESPACE USERS READ ONLY;

To change a tablespace to read-write mode, use the following command:

➤ ALTER TABLESPACE USERS READ WRITE;

## **Adding Space to a Tablespace**

OBJECTIVE: Change the size of the tablespace

- ➤ ALTER TABLESPACE USERS ADD DATAFILE'/disk5/oradata/DB01/users02.dbf' SIZE 25M For temporary Tablespace
- ➤ ALTER TABLESPACE USER\_TEMP ADDTEMPFILE'/disk4/oradata/DB01/user\_temp01.dbf' SIZE 100M;

# **Dropping a Tablespace**

You use the DROP TABLESPACE statement to drop a tablespace from the database.

➤ DROP TABLESPACE USER DATA;

|        | Edit View Delete Actions Generate DDL Go |       |              |            |     |            |   |                   |           |                      |                       |
|--------|------------------------------------------|-------|--------------|------------|-----|------------|---|-------------------|-----------|----------------------|-----------------------|
| Select | Name △                                   |       | Used<br>(MB) | Used (%)   | 1   | ree<br>MB) |   | C'''<br>Datafiles |           | Extent<br>Management | Segment<br>Management |
| •      | <u>EXAMPLE</u>                           | 100.0 | 68.2         | <u>68.</u> | 2 3 | 1.8        | ~ | 1                 | PERMANENT | LOCAL                | AUTO                  |
| 0      | INVENTORY                                | 5.0   | 0.1          | 1.2        |     | 4.9        | ~ | 1                 | PERMANENT | LOCAL                | AUTO                  |
| 0      | <u>SYSAUX</u>                            | 240.0 | 237.2        | <u>98.</u> | 8 : | 2.8        | ~ | 1                 | PERMANENT | LOCAL                | AUTO                  |
| 0      | <u>SYSTEM</u>                            | 470.0 | 468.1        | <u>99.</u> | 6   | 1.9        | ~ | 1                 | PERMANENT | LOCAL                | MANUAL                |
| 0      | <u>TEMP</u>                              | 20.0  | 0.0          | 0.0        | . 2 | 0.0        | ~ | 1                 | TEMPORARY | LOCAL                | MANUAL                |
| 0      | UNDOTBS1                                 | 35.0  | 9.6          | 27.        | 3 2 | 5.4        | ~ | 1                 | UNDO      | LOCAL                | MANUAL                |
| 0      | <u>USERS</u>                             | 5.0   | 3.0          | <u>60.</u> | 0 : | 2.0        | ~ | 1                 | PERMANENT | LOCAL                | AUTO                  |

-----The End-----